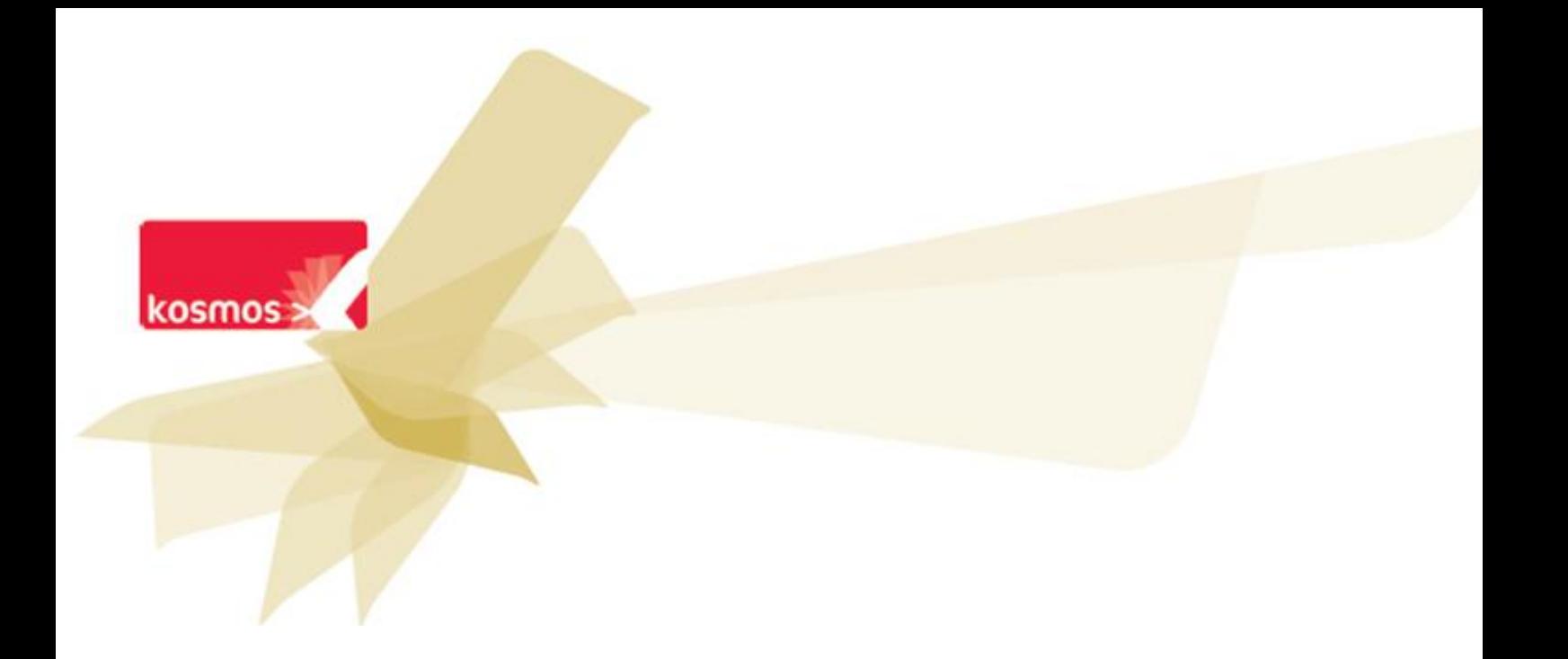

Actions à mener par l'administrateur pour suspendre la visibilité des classes aux élèves et aux parents avant la rentrée des classes 2012

 **DOCUMENT : PRECONISATION**

**DATE : 27/08/2012 | CONTACT : ALEXIS OLLIER [ALEXIS.OLLIER@KOSMOS.FR](mailto:alexis.ollier@kosmos.fr)**

préparées pour le seul usage présent et doivent donc être traitées comme de l'information confidentielle de Kosmos. Les données contenues dans le présent document et ses annexes sont confidentielles. Ces données ont été rassemblées et Ce document étant la propriété de Kosmos, il ne pourra être divulgué à des tiers sans l'accord préalable et écrit de Kosmos.

## **SOMMAIRE**

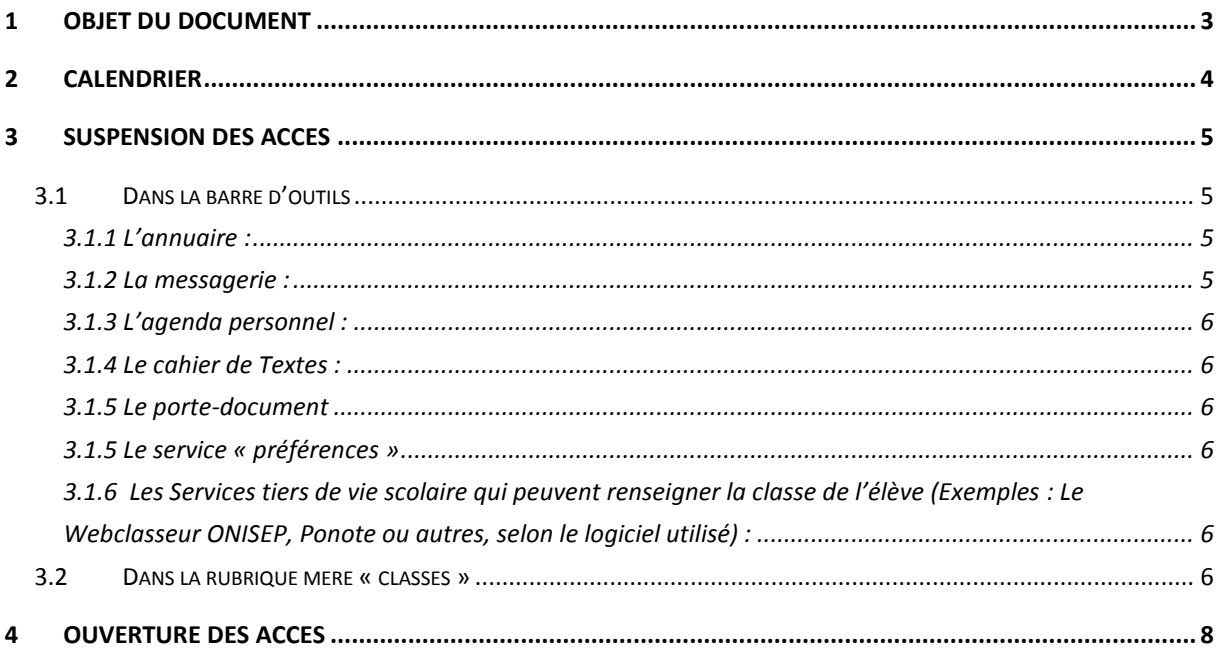

## <span id="page-2-0"></span>**1 OBJET DU DOCUMENT**

Ce document présente les actions à mener par un administrateur d'établissement afin d'empêcher qu'avant la rentrée scolaire, les élèves et les parents puissent connaitre les classes des enfants.

La politique de choix de la visibilité des classes avant la rentrée scolaire étant liée au choix du chef d'établissement, il convient de présenter les actions à entreprendre par l'administrateur de l'établissement pour suspendre les accès aux fonctionnalités permettant de rendre visible les classes.

# <span id="page-3-0"></span>**2 CALENDRIER**

La date de bascule de l'annuaire fédérateur aura lieu après le 15 août – date précise en cours de planification.

La date de rentrée scolaire des élèves est le mardi 4 Septembre 2012

### <span id="page-4-0"></span>**3 SUSPENSION DES ACCES**

Ces actions sont à mener par l'administrateur de l'établissement avant la date de bascule de l'annuaire fédérateur et donc avant le 15 août.

### <span id="page-4-1"></span>**3.1 Dans la barre d'outils**

Pour empêcher la visibilité des classes, les services suivants devront être désactivés pour les élèves et les parents. Pour cela cliquer sur le service « Gestion portail » puis modifier les accès de chaque service.

#### <span id="page-4-2"></span>**3.1.1 L'annuaire :**

Pour le profil "Elève" : supprimer le rôle "Périmètre local". Pour le profil "Parent": supprimer le rôle "Périmètre local"

#### <span id="page-4-3"></span>**3.1.2 La messagerie :**

Pour le profil "Elève" : supprimer le rôle "Messagerie interne". Pour le profil "Parent": supprimer le rôle "messagerie interne"

A noter qu'il n'est pas obligatoire de suspendre cette fonctionnalité. Nous vous conseillons de le faire car la visibilité des classes peut être effective si un enseignant (qui par défaut est gestionnaire de la rubrique classe) active la messagerie dans la rubrique de classe. Cf impression d'écran ci-dessous.

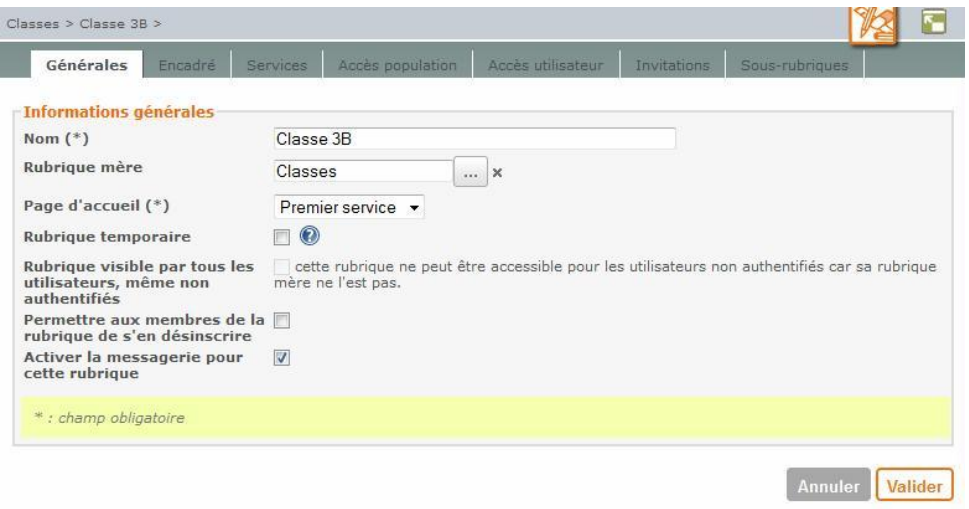

**Figure 1 : onglet général de modification d'un espace**

Si la case « Activer la messagerie pour cette rubrique » est cochée **et** si les élèves et parents accèdent à la messagerie alors ils pourront connaitre la classe de l'élève.

#### <span id="page-5-0"></span>**3.1.3 L'agenda personnel :**

Pour le profil "Elève" : supprimer le rôle « Accès au service ». Pour le profil "Parent": supprimer le rôle « Accès au service »

#### <span id="page-5-1"></span>**3.1.4 Le cahier de Textes :**

Pour le profil "Elève" : supprimer le rôle « Élève ». Pour le profil "Parent": supprimer le rôle «Parent »

#### <span id="page-5-2"></span>**3.1.5 Le porte-document**

Pour le profil « Elèves » : supprimer le rôle « Accès au service » Pour le profil « Parents » : supprimer le rôle « Accès au service »

#### <span id="page-5-3"></span>**3.1.5 Le service « préférences »**

Pour le profil « Elèves » : supprimer le rôle « Accès et modification » Pour le profil « Parents » : supprimer le rôle « Accès et modification »

<span id="page-5-4"></span>**3.1.6 Les Services tiers de vie scolaire qui peuvent renseigner la classe de l'élève (Exemples : Le Webclasseur ONISEP, Ponote ou autres, selon le logiciel utilisé) :**

Pour le profil "Elève" : supprimer le rôle « Accès au service ». Pour le profil "Parent": supprimer le rôle « Accès au service »

#### <span id="page-5-5"></span>**3.2 Dans la rubrique mère « classes »**

Supprimer l'accès à la rubrique « Classes » pour les profils "Elève" et "Parent"

Dans la trousse, cliquer sur « Modifier la rubrique » et supprimer les accès des élèves et des parents.

ATTENTION : si le rôle "Visiteur" a été attribué à TOUS sur la rubrique "Classes", tous les profils (enseignant, non enseignant, parent, élève) sont concernés. Supprimer cet accès

global et rajouter le rôle "Visiteur" aux profils " Enseignant" et "Personnel non enseignant" limité au périmètre de l'établissement (préciser le nom de l'établissement dans la colonne site/groupe).

## <span id="page-7-0"></span>**4 OUVERTURE DES ACCES**

A la rentrée scolaire, dès le mardi 4 septembre, ne pas oublier de rétablir les accès aux services et à la rubrique "Classes" pour les profils "Elève" et "Parent" en restituant les rôles supprimés (voir points 3.1 et 3.2 ci-dessus) limités au périmètre de l'établissement (la colonne site/groupe pour les profils "Elève" et "Parent" doit être renseignée par le nom de l'établissement).